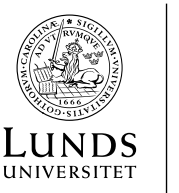

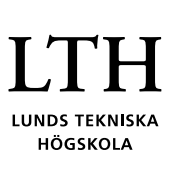

2020-09-29

Kvalitetsstöd

# **Disputationssystem – bokning, anmälan och förhandsgranskning till disputationer**

#### Inledning

- Systemet hanterar bokning, anmälan och förhandsgranskning till disputationer.
- För support mejla till disputation  $(a)$ lth.lu.se
- Boka datum och tid för disputation på <https://fukurser.lth.se/disputation>
- Bokning måste ske i god tid innan anmälan av disputation.
- Loggar du in som doktorand kommer du till din post.
- Loggar du in som en handledare, administratör, studierektor, forskarutbildningsledare kommer du till startsidan.
- För att boka ett datum för disputation för en doktorand, sök först med doktorandensnamn, personnummer eller LUCATid i sökrutan som finns upp till höger.

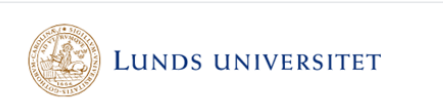

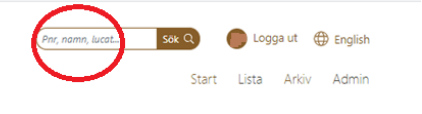

#### *Bild 1.Sökrutan som finns upp till höger*

• Klickar du på penna som finns längst ut till höger kommer du till sidan där du kan editera uppgifter.

## Bokning

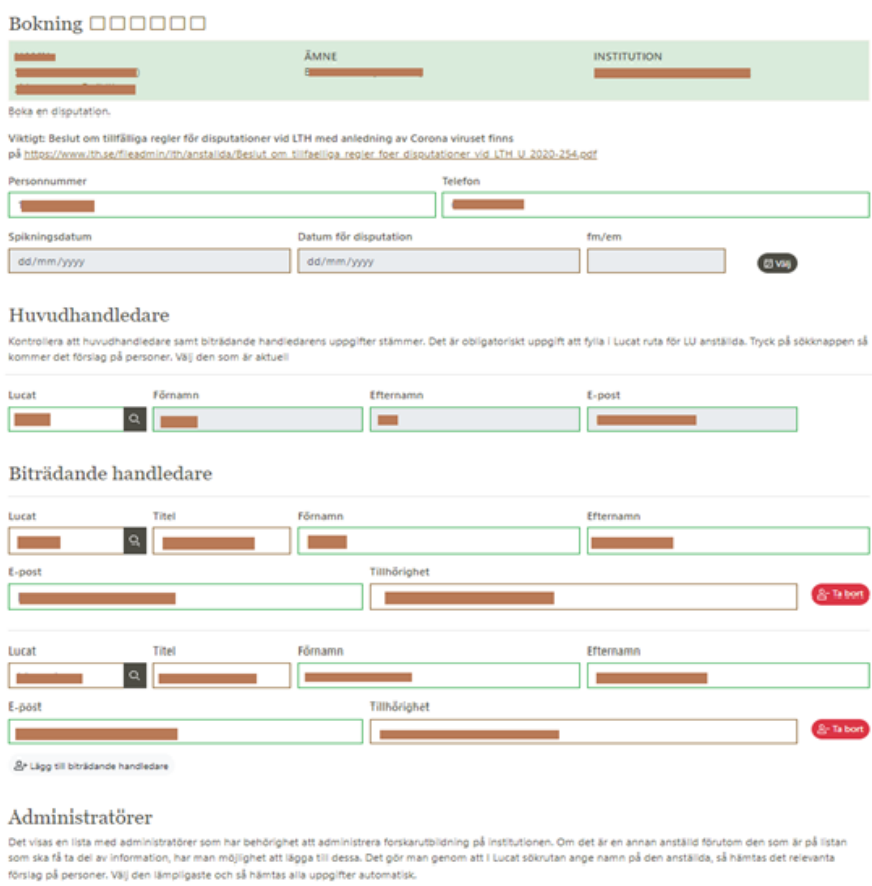

tratörer för denna kurs: Erik Göthe (er2545go)

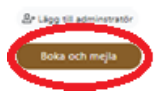

*Bild 2: Boka datum och mejla*

• Fyll i alla uppgifter och sedan klicka på "Boka och mejla".

#### Anmälan

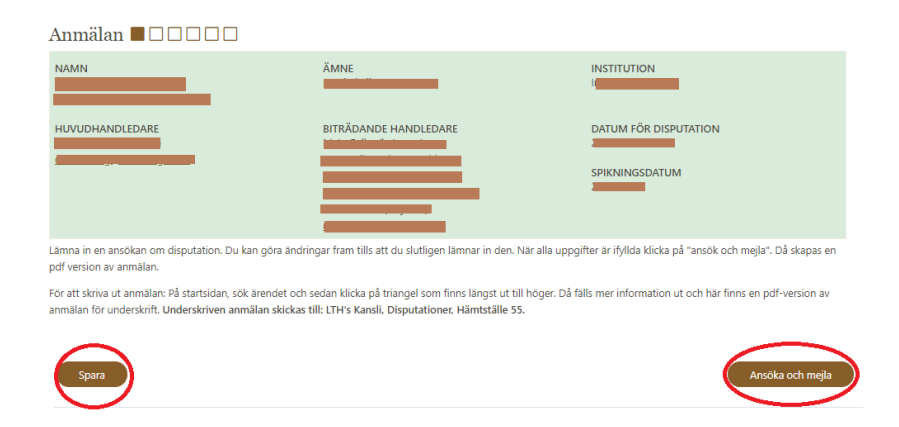

#### *Bild 3: Anmälan*

- Obs: innan det går att anmäla måste man boka ett datum för disputation.
- Fyll i samtliga fält och bifoga bilagor.
- All information behöver ej fyllas i med på en gång. Det går bra att "Spara" och fylla i resten vid senare tillfälle.
- När alla uppgifter är ifyllda klicka på "Ansöka och mejla".

#### Skriv ut anmälan

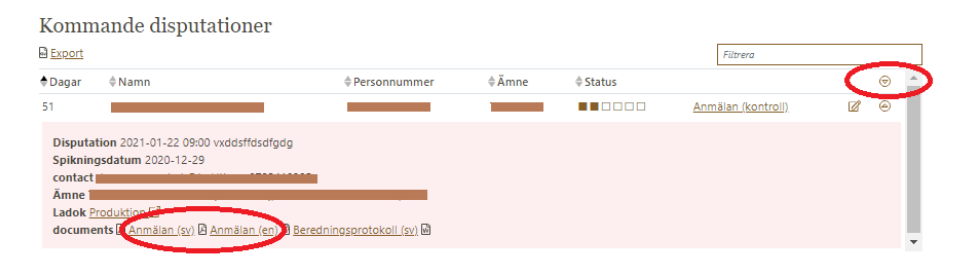

*Bild 4: Anmälan utskrift*

- Du kommer tillbaka till listan med kommande disputationer. I raden med den aktuella informationen finns en liten triangel-knapp.
- Trycker du på den får du tillgång till pdf-blanketten som ska skrivas ut.
- Anmälan ska skrivas under av handledaren och skickas till Disputationer, LTH:s kansli, hämtställe 55.

#### Förhandsgranskning: Distribuera avhandling till betygsnämnd och opponent

| Avhandling (kontroll) $\blacksquare$ $\blacksquare$ $\blacksquare$ $\Box$ $\Box$ |                                                                                                    |                                         |
|----------------------------------------------------------------------------------|----------------------------------------------------------------------------------------------------|-----------------------------------------|
| <b>NAMN</b>                                                                      | <b>ÄMNE</b>                                                                                                    | <b>INSTITUTION</b>                      |
| TITEL                                                                            |                                                                                                    | TYP AV AVHANDLING                       |
| HUVUDHANDLEDARE                                                                  | BITRÄDANDE HANDLEDARE                                                                                                | DATUM FÖR DISPUTATION<br>SPIKNINGSDATUM |
|                                                                                  | Handledaren laddar upp den mest kompletta versionen av avhandlingen och skickar den till opponent och betygsnämnden. |                                         |
| Kommentarer av granskningsgrupp                                                  |                                                                                                    |                                         |
| Filer                                                                            |                                                                                                    |                                         |
|                                                                                  | Opponentens CV                                                                                                    |                                         |
|                                                                                  | Populärvetenskaplig sammanfattning                                                                                   | Θ                                       |
|                                                                                  | Författares bidrag till avhandling                                                                                   | Ō                                       |
|                                                                                  | Avhandling                                                                                                    | $\bullet$                               |
|                                                                                  | Beredningsprotokoll                                                                                                  | Θ                                       |
|                                                                                  | Betygsnämnden kortfattad CV                                                                                          | O                                       |
|                                                                                  | Suppleant kortfattad CV                                                                                              | Θ                                       |
| Dra hit fil(er) eller klicka för bläddring                                       |                                                                                                    | Browse                                  |
| & Börja uppladdning<br>Skicka                                                    |                                                                                                    |                                         |

*Bild 5: Distribuera avhandling till betygsnämnd och opponent*

För att ladda upp avhandling och distribuera via systemet:

- Klicka på "Browse" och ladda upp den senaste version av avhandling genom att klicka på "Börja uppladdning".
- När filen är uppladdad klicka på "Skicka". Ett mejl skickas till opponent och betygsnämnd med avhandling, information samt länkar. Handledaren får en kopia på det utskicket.

### Förhandsgranskning: Hantera svar från betygsnämnd och opponent

| Förgranskning <b>BBBB</b> D                                                                                                    |                              |                                                       |  |  |
|----------------------------------------------------------------------------------------------------|------------------------------|-------------------------------------------------------|--|--|
| <b>NAMN</b>                                                                                                    | ÄMNE                         | <b>INSTITUTION</b>                                    |  |  |
| <b>TITEL</b>                                                                                                    |                              | <b>TYP AV AVHANDLING</b><br>Sammanläggningsavhandling |  |  |
| HUVUDHANDLEDARE                                                                                                    | <b>BITRÄDANDE HANDLEDARE</b> | <b>DATUM FÖR DISPUTATION</b>                          |  |  |
|                                                                                                    |                              | SPIKNINGSDATUM                                        |  |  |
| <b>OPPONENT</b>                                                                                                    | <b>BETYGSNÄMND</b>           | SUPPLEANTER                                           |  |  |
| ORDFÖRANDE VID DISPUTATION                                                                                                    |                              |                                                       |  |  |
| Handledaren samlar in svaren från betygsnämnd, opponent. Kommentarer från betygsnämnd, opponent ska anges i kommentarsfält nedan. Medskickade blanketter ska<br>också laddas upp. |                              |                                                       |  |  |
|                                                                                                    |                              | 121.28KB 2020-10-02 13:38<br>0                        |  |  |
|                                                                                                    |                              | $\blacksquare$<br>477.38KB 2020-10-02 13:39           |  |  |
|                                                                                                    |                              | 00<br>554.65KB 2020-10-02 13:40                       |  |  |
|                                                                                                    |                              | 2.17MB 2020-10-02 13:40                               |  |  |
|                                                                                                    |                              | $\bullet$<br>245.95KB 2020-10-02 13:41                |  |  |
| Dra hit fil(er) eller klicka för bläddring                                                                                                    |                              | <b>Browse</b>                                         |  |  |
| <b>企 Börja uppladdning</b>                                                                                                    |                              |                                                       |  |  |
| Kommentarer och krävs kompletteringar<br> D C <br>l ⊻   s-<br>三<br>挂<br>в                                                                                                    |                              |                                                       |  |  |
| Godkänn                                                                                                    |                              | Avrådan                                               |  |  |

*Bild 6: Handledare hanterar svar från betygsnämnd och opponent*

När betygsnämnd och opponent svarar:

- ska handledaren lägga in kommentarer i kommentarfält.
- ladda upp med skickade förhandsgranskningsblanketter. För att ladda upp blanketten, klicka på "Browse", hämta blanketten och välj "övrigt " som alternativ i rulllistan och sedan ladda upp blanketter genom att klicka på "börja uppladdning".
- Om avhandling är godkänd klicka på "Godkänn". Då har ärendestatus " klar"
- Om betygsnämnd och opponent avråder från disputation klicka på eller "Avrådan". Då har ärende status "förgranskning godkändes inte"

### Förhandsgranskning: Godkänd

| <b>Klar <b>de de de de</b> la <b>de la po</b></b>    |                       |                                                |  |  |
|------------------------------------------------------|-----------------------|------------------------------------------------|--|--|
| <b>NAMN</b>                                          | ÄMNE                  | <b>INSTITUTION</b>                             |  |  |
| <b>TITEL</b>                                         |                       | <b>TYP AV AVHANDLING</b>                       |  |  |
| <b>HUVUDHANDLEDARE</b>                               | BITRÄDANDE HANDLEDARE | <b>DATUM FÖR DISPUTATION</b><br>SPIKNINGSDATUM |  |  |
| <b>OPPONENT</b><br>ORDFÖRANDE VID DISPUTATION        | BETYGSNÄMND           | SUPPLEANTER                                    |  |  |
| Allt är klart och nu är det bara disputationen kvar. |                       |                                                |  |  |

*Bild 7: Förhandsgranskning godkänd*

När handledaren trycker på "Godkänn"

- ett mejl skickas till doktorand, handledare, studierektor, forskarutbildnings ledare, institutionsadministratör samt till forskarutbildnings administratör på kansliet.
- har ärendet status "Klar".

#### Förhandsgranskning: inte godkänd

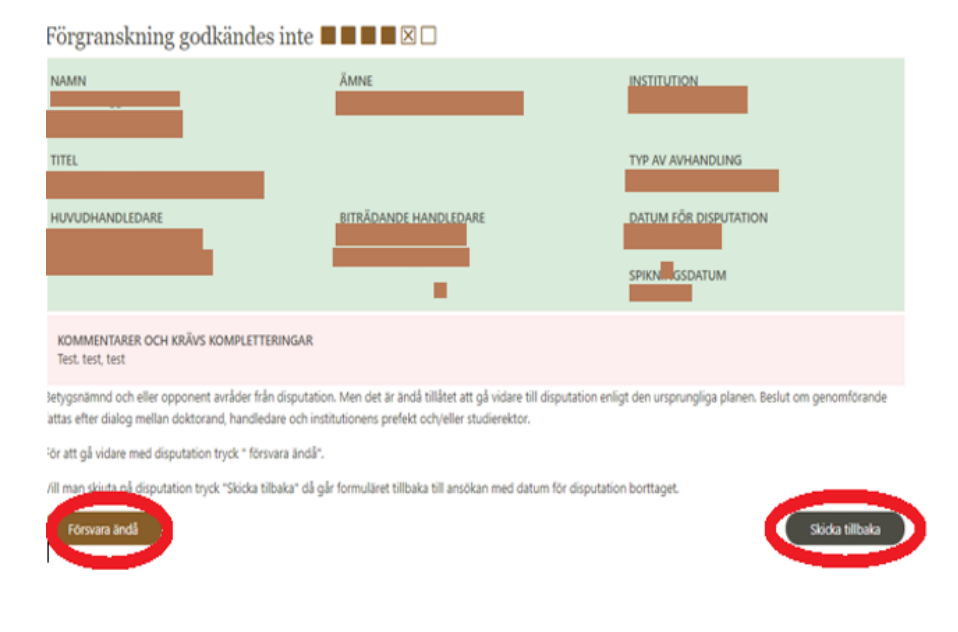

*Bild 8: Förhandsgranskning inte godkänd*

När handledaren väljer "avrådan":

- ett mejl skickas till doktorand, handledare, studierektor, forskarutbildnings ledare, institutions administratör samt forskarutbildnings administratör på kansliet.
- ärende har status "förgranskning godkändes inte"

Handledaren, doktorand, studierektor har behörighet att trycka på "Försvara ändå" eller "Skicka tillbaka". När man väljer "Försvara ändå":

- ett mejl skickas till doktorand, handledare, studierektor, forskarutbildnings ledare, institutions administratör samt forskarutbildnings administratör på kansliet.
- ärenden har status "Klar"

Däremot väljer man "Skicka tillbaka":

- ett mejl skickas till doktorand, handledare, studierektor, forskarutbildnings ledare, institutions administratör samt forskarutbildnings administratör på kansliet.
- ärenden har status anmälan igen med datum för disputation borttaget.